# **Edumate API**

Integration Guide

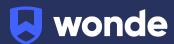

One of the applications used by your school connects directly to Edumate through the Wonde platform, saving you the need to transfer data between systems using CSV's.

As your school is yet to have the integration setup with Wonde, the following steps need to be completed.

# Integrating Wonde with the Edumate API:

# **Opening API Engine**

The API Admin menu item is found in SETUP->Edumate Admin->Api Admin.

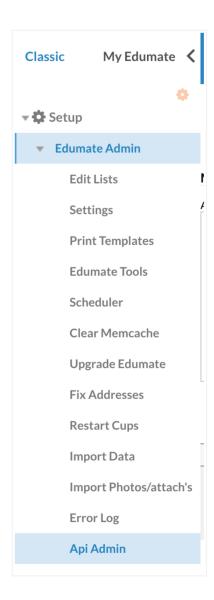

#### **Overview**

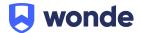

There are 3 key elements to configure when using the API engine to access Edumate APIs:

- API USER this is an Edumate user contact which is configured specifically for use within the API engine.
- API APP this is a program that links an API user to a group of API endpoints. Security, traffic limits and expiry dates for a connection can be set in an Edumate API app.
- **API GROUP** this is a collection of endpoints, published by Edumate for a specific purpose/ functionality eg. enrolments, library, events, LMS etc

#### **API User Setup**

Creating a user defines the account the consumer will use to authenticate with Edumate APIs.

- 1. Create a Wonde Edumate public contact. Provide Firstname and Surname as minimum.
- 2. Make the contact into an Edumate user.
- 3. On the Access tab set the username and password for this user.
- 4. Flag the user as "Active Account" = Yes, "Password never expires" = Yes, "force password change" = No, "Do not use LDAP" = Yes

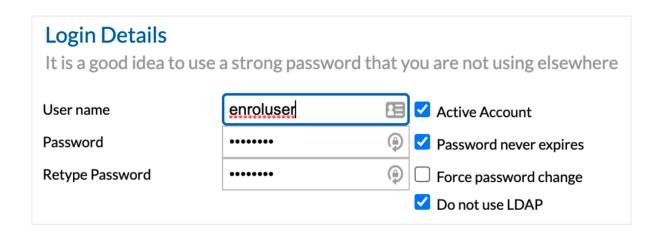

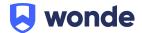

## Controlling API user access to Edumate data

Access to the data in Edumate is controlled through ACLs. Create ACL groups and add your Wonde user to the group(s) as needed.

- 1. Go to Setup -> General -> Group Management
- 2. Click on 'New' to create a new group
- 3. Name the new Group Wonde and give it a brief description
- 4. Add the below ACLs to the group under the ACL Grant tab.

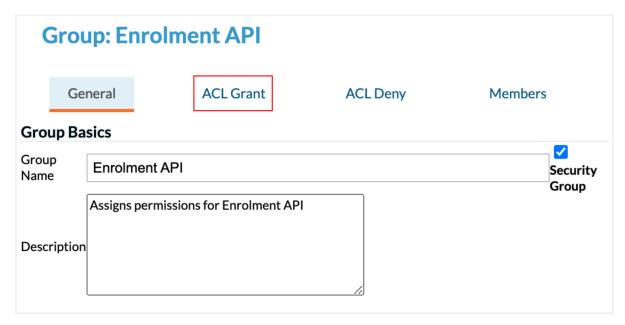

#### **ACLs List**

#### Contacts:

- STUDENTS\_STUDENT\_BASICS\_VIEW
- CARER\_PARENT\_CARER\_PARENT\_BASICS\_VIEW
- CARER\_PARENT\_HOME\_WORK\_CONTACT\_DETAILS\_VIEW
- ALL\_CONTACTS\_RELATIONSHIPS\_VIEW
- STUDENTS\_VIEW\_MEDICAL\_ALERTS\_YES\_VIEW
- STUDENTS\_MEDICAL\_INFORMATION\_VIEW

## LMS:

- CAN\_SEE\_CURRENT\_STUDENTS\_YES
- CAN\_SEE\_STUDENTS\_FOR\_{SCHOOL}\_YES (this ACL is for if you have multiple schools/campuses in Edumate)
- CAN\_SEE\_STAFF\_YES
- DEPARTMENTS\_VIEW
- FORM\_RUNS\_VIEW
- SCHOOLS\_BASICS\_VIEW

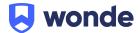

#### Creating an Edumate API app

An Edumate API app is how you tie the user you have created to the group of endpoints you want to use. The process is to add an app to a user then assign groups to the app. These groups contain the endpoints the user will be able to access.

- 1. Go to Setup Edumate Admin API Admin
- 2. Add the user as an API user by typing the user's name in the 'Search for a contact...' box.

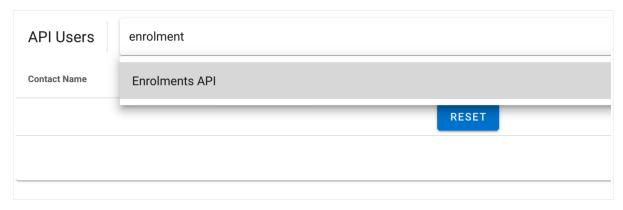

- 3. Click on the user, or click the pencil icon, to add apps to the user.
- 4. To create a new app for the user, click the orange + button.

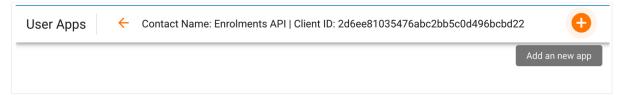

5. Give the app a name and description.

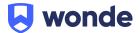

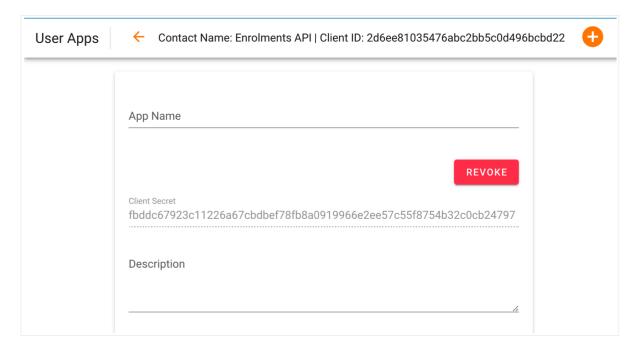

6. You can set an expiry date for the user if desired but we recommend setting it to Never.

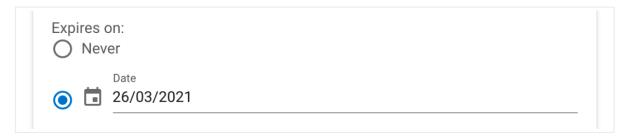

7. You can set a daily call limit. The API will no longer accept calls once this limit has been reached for the day.

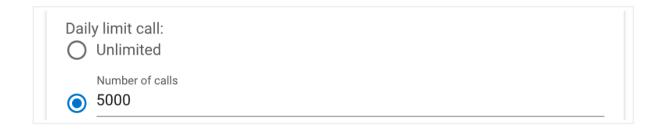

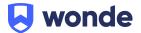

8. Add the **Contacts** and **LMS** groups to the Wonde app. Remember that the user will also need to have been granted the corresponding ACLs.

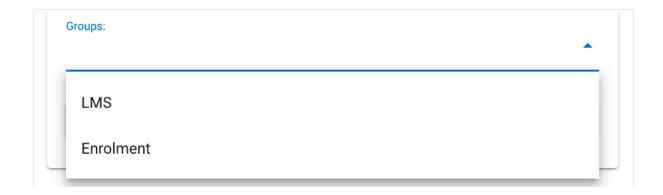

Once the above steps have been completed, please fill out the <u>Google form</u> with the Client ID, Secret and the URL for your Edumate domain.

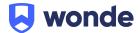